## CYBERNOID II The revenge

by Raffaele Cecco

## ENGLISH FRENCH AND GERMAN INSTRUCTIONS

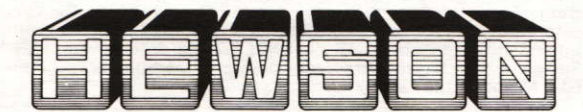

# **CYBERNOID II The Revenge**

**By Raffaele Cecco** 

48K ZX Spectrum, ZX Spectrum Plus, ZX Spectrum 128 ZX Spectrum  $+2$ , ZX Spectrum  $+3$ AMSTRAD CPC 464. CPC 664 and CPC 6128. Commodore 64 and 128

#### **SCENARIO**

The pirates have returned in a new Battlestar, even more fearsome than the last and have again plundered the Federation storage depots.

As you did such a good job last time you've been commisioned once again to retrieve the stolen cargo. You've been given an all new ship and a bigger arsenal of weaponry but the task will be just as perilous.

## **LOADING INSTRUCTIONS**

#### **Spectrum Cassette**

48K ZX Spectrum, ZX Spectrum Plus or ZX Spectrum 128 with cassette player, ZX Spectrum +2.

You are advised to disconnect all hardware from the rear edge connector with the exception of your joystick interface (if any). When using a Sinclair Interface 2 or the ZX Spectrum +2 plug the appropriate joystick into port 1. Unless using a ZX Spectrum +2 connect a cassette player to the computer in the usual manner. ZX Spectrum +2 and 128 users should select 48K mode. Rewind the cassette if necessary, enter LOAD " " on the computer keyboard and press the ENTER key. Press the Play key on the cassette player. The game takes a few minutes to load.

#### **Spectrum Disc**

You are advised to disconnect all hardware from the rear edge connector with the exception of your joystick interface (if any). Place the disc in the drive and press the ENTER key.

#### **Amstrad Cassette**

#### Amstrad CPC 464

Amstrad CPC 664 or Amstrad CPC 6128 with cassette player and suitable leads.

Amstrad CPC 664 and CPC 6128 users should connect a cassette player to the computer and enter tape and press the ENTER key.<br>Place the cassette in the player, rewind if necessary and press the CTRL and ENTER keys. Press the Play key on the cassette player and then any key on the computer keyboard. The game takes a few minutes to load

#### **Amstrad Disc**

Amstrad CPC 6128 or Amstrad CPC 664 Amstrad CPC 464 with disc drive

Amstrad CPC 464 users should connect a disc drive to the computer and enter disc and press the ENTER key. Place the disc in the drive and enter run "disc and press the ENTER or RETURN key. The game takes a few seconds to load.

#### **Commodore Cassette**

Commodore 64 or Commodore 128 with suitable cassette player.

You are advised to disconnect all hardware from your computer. Connect the cassette player to the computer, place the cassette in the player and rewind if necessary. Press the SHIFT and RUN/STOP keys on the computer keyboard and press the Play key on the cassette player. The game takes a few minutes to load.

#### **Commodore Disc**

Commodore 64 or Commodore 128 with disc drive.

You are advised to disconnect all hardware from your computer. Connect the disc drive to the computer and place the disc in the drive. Enter LOAD "\*", 8, 1 and press the RETURN key. The game takes a few seconds to load.

## **CONTROLS**

Default controls keys are as follows or use a joystick

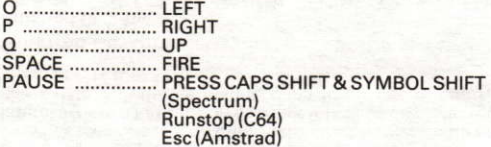

To abort press 5.6.7.8.9 and 1 simultaneously

## **GAMEPLAY**

When a pirate craft has been destroved it will drop its cargo of stolen objects. Manoeuvre your ship over the object to retrieve it. Certain objects will alter the appearance of your ship: these objects offer external weaponry that can be utilised on difficult screens. Occasionally, when a pirate craft is destroyed it will drop a yellow canister. This canister, when retrieved, will increase the amount of the currently selected weapon by one.

### **DISPLAY PANEL**

From left to right the display panel selections are as follows:

1. Display number of ships left.

2. The top number shows your current score. The bottom number shows the value of cargo you have retrieved on the current level.

3. Displays the current weapon mode in text. Number on the left shows the amount of the current weapon that you have. Number on the right is the maximum storage capacity for the current weapon.

4. The coloured graph gives an indication of how much time you have to reach the end of level depot. When the graph has totally disappeared your time limit has expired.

### **WEAPON MODES**

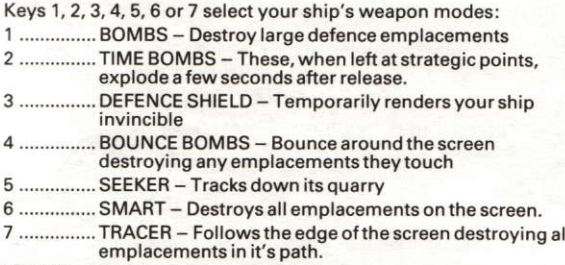

Hold fire down to active the selected weapon

## **CREDITS**

Designed and written by Rafaelle Cecco. Commodore 64 version by Nick Jones.

Graphics by Hugh Binns.

Music by Dave Rogers (Spectrum and Amstrad) and The Maniacs of Noise (C64).

Produced by Paul Chamberlain.

C Hewson Consultants Ltd 1988

The program and data are copyright and may not be reproduced in part or in total by any means without the written permission of Hewson Consultants Ltd. All rights reserved. No responsibility is accepted for any errors.

Our policy is one of constant improvement. Therefore, we reserve the right to modify any product without notice.

Hewson Consultants Ltd. **56B Milton Park Milton** Abinadon Oxon **OX14 4RX** 

## **CYBERNOID II** La Revanche

De Raffaele Cecco

48 ZX Spectrum, ZX Spectrum Plus, ZX Spectrum 128 ZX Spectrum +2, ZX Spectrum +3 AMSTRAD CPC 464. CPC 664 et CPC 6128. Commodore 64 et 128

## **LE SCÉNARIO**

Les pirates sont revenus à bord d'un nouveau Battlestar, encore plus terrifiant que le dernier, et ont, une fois de plus, pillé les entrepôts de la Fédération.

Vu l'excellent travail que vous aviez fait la dernière fois, on vous a, de nouveau, confié la mission de récupérer la cargaison volée. Vous avez, à votre disposition, a vaisseau tout neuf ert un arsenal d'armes encore plus important. Cependant, la tâche sera tout aussi périlleuse.

#### **INSTRUCTIONS DE CHARGEMENT Spectrum Cassette**

48K ZX Spectrum, ZX Spectrum Plus ou ZX Spectrum 128 avec enrigistreur à cassettes, ZX Spectrum +2.

On vous conseillé de débrancher tout hardware du connecteur latéral arrière à l'exception de votre interface de manche à balai (si elle existe). Lorsque vous utilisez un Sinclair Interface 2 ou le ZX Spectrum +2, branchez le manche à balai approprié sur l'entrée 1. A moins que vous utilisiez un ZX Spectrum +2, branchez l'enregistreur à cassettes sur l'ordinateur a la manière habituelle. Les utilisateurs de ZX Spectrum +2 et 128 doivent sélectionner le mode 48K. Réembobinez la cassette si nécessaire, entrez LOAD " " sur le clavier de l'ordinateur et appuyez sur la touche ENTER. Appuyez sur la touche PLAY sur l'enregistreur à cassettes. Le jeu mettra quelques minutes à se charger.

#### **Spectrum Disque**

On vous est conseille de débrancher tout hardware du connecteur latéral arrière à l'exception de votre interface de manche à balai (se elle existe). Mettez le disque dans le lecteur et appuyez sur la touche ENTER

#### **Amstrad Cassette**

#### Amstrad CPC 464

Amstrad CPC 664 ou Amstrad CPC 6128 avec enregistreur à cassettes et cables convenables.

Les utilisateurs d'Amstrad CPC 664 et CPC 6128 doivent brancher un enregistreur à cassettes sur l'ordinateur, entrer 1 tape et appuver sur la touche ENTER. Mettez la cassette dans l'enregistreur, réembobinez si nécessaire et appuyez sur les touches CTRL et ENTER. Appuvez sur la touche PLAY sur l'enregistreur puis sur une touche quelconque sur le clavier de l'ordinateur. Le jeu mettra quelques minutes pour se charger.

#### **Amstrad Disque**

Amstrad CPC 6128 ou Amstrad CPC 664 Amstrad CPC 464 avec lecteur de disques.

Les utilisateurs d'Amstrad CPC 464 doivent relier un lecteur de disques à l'ordinateur et entrer 1 disque et appuyer sur la touche ENTER. Placez le disque dans le lecteur, entrez RUN "DISC et appuyez sur la touche ENTER ou RETURN. Le jeu mettre quelques secondes à se charger.

#### **Commodore Cassette**

Commodore 64 ou Commodore 128 avec enrigtreur à cassettes convenable.

On vous conseillé de débrancher tout hardware de votre ordinateur. Branchez l'enregistreur à cassettes sur l'ordinateur. placez la cassette dans l'enrigistreur et réembobinez si nécessaire. Appuyez sur les touches SHIFT et RUN/STOP sur le clavier de l'ordinateur et appuyez sur la touche PLAY sur l'enregistreur. Le ieu mettra quelques minutes à se charger.

#### **Commodore Disque**

Commodore 64 ou Commodore 128 avec lecteur de disques.

On vous conseillé de débrancher tout hardware de votre ordinateur. Reliez le lecteur de disques à l'ordinateur et placez le disque dans le lecteur. Entrez LOAD "\*", 8, 1 et appuyez sur la touche RETURN. Le jeu mettra quelques seconds à se charger.

## LES COMMANDES

Les touches de commandes de défaut sont les suivantes (ou bien, utilisez le manche à balai):

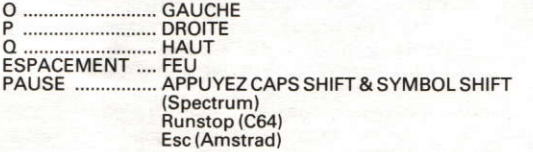

Pour avorter, appuyez sur 5,6,7,8,9 et 1 simultanément.

## LE JEU

Lorsqu'un vaisseau pirate a été détruit, il laissera tomber sa cargaison d'objets volés. Faites manoeuvrer votre vaisseau audessus de l'objet pour le récupérer. Certains objets modifieront l'apparence de votre vaisseau. Ces objets offrent un armement extérieur qui peut être utilisé sur des écrans difficiles. A l'occasion quand un vaisseau pirate est detruit. il lache une boite iaune, En récupérant cette boite, vous augmentez d'une la quantité d'armes couramment sélectionneés.

## LE TABLE D'AFFICHAGE

De gauche à droite, les sélections du tableau d'affichage sont les<br>suivantes:

1. Affiche le nombre de vaisseaux qui restent,

2. Le chiffre du haut indique votre score courant. Le chiffredu bas indique la valeur de la cargaison que vous avez récupérée sur le<br>niveau courant

3. Affiche le mode d'arme courant dans le texte. Le chiffre de gauche montre le quantité d'armes courantes que vous avez. Le chiffre de droite est la capacité d'entreposage maximum pour<br>L'arme en cours.

4. La courbe en couleur vous donne une idée du temps qui vous reste pour atteindre le dépôt de fin de niveau. Lorsque la courbe disparaît entièrement, votre temps se termine.

## MODES DES ARMES

Le touches 1, 2, 3, 4, 5, 6 ou 7 sélectionnent les modes des armes de votre vaisseau:

1 ................BOMBES - Détruisent de larges emplacements défensifs.

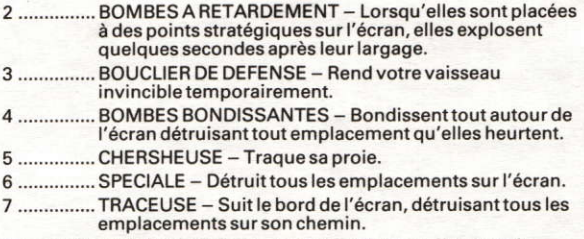

Tenez le bouton feu enfoncé pour activer l'arme sélectionnée.

## **GENERIOUE**

Concu et écrit par Rafaelle Cecco. Version Commodore 64 de Nick Jones.

Graphisme de Hugh Binns.

Musique de Dave Rogers (Spectrum et Amstrad) et The Maniacs of Noise (C64).

Produit par Paul Chamberlain.

C Hewson Consultants Ltd 1988

Le programme et les données sont copyright et ne peuvent pas être reproduits en partie ou entièrement par n'importe quel moyen sans la permission écrite de Hewson Consultants Ltd. Tous droits réservés. La reponsabilité n'est acceptée pour aucune erreur.

Notre politique est celle d'amélioration constante. Nous réservons donc le droit d'apporter des modifications à tout produit sans préavis.

**Hewson Consultants Ltd 56B Milton Park** Milton Abinadon Oxon **OX144RX** 

## **CYBERNOID II The Revenge (Die Rache)**

von Raffaele Cecco

## 48K ZX Spectrum, ZX Spectrum Plus, ZX Spectrum 128 ZX Spectrum  $+2$ . ZX Spectrum  $+3$ AMSTRAD CPC 464, CPC 664 und CPC 6128. Commodore 64 und 128

### **SZENARIO**

Die Piraten sind in einem neuen Kampfschiff zurückgekehrt, das noch furchterrengender als das vorherige ist und haben wieder die Auf'bewahrungsdepots der Federation geplündert.

Da Sie das letzte Mal Ihre Arbeit gut gemacht haben, bekommen Sie noch einmal den Auftrag, die gestohlene Fracht wiederzubeschaffen. Sie haben ein ganz neuses Schiff und ein größ eres Waffenarsenal, aber die Aufgabe wird genauso gefäcrlich sein.

## **LADEANWEISUNGEN**

#### **Spectrum Kassette**

48K ZX Spectrum, ZX Spectrum Plus oder ZX Spectrum 128 mit Kassettenrecorder, ZX Spectrum +2.

Es wird empfohlen, die Hardware vom hinteren Anschluß mit Ausnahme des Joystick Interface (falls vorhanden) zu entfernen. Beim Benutzen eines Sinclair Interface 2 oder des ZX Spectrum +2 den entsprechenden Joystick an den Port 1 anschließen. Wenn nicht ein ZX Spectrum +2 benutzt wird, dann einen Kassettenrecorder wie gewöhnlich an den Computer anschließen. ZX Spectrum +2 und 128 Benutzer sollten den 48K Modus wählen. Die Kassette zurückspulen, falls erforderlich, dann LOAD " " auf der Computertastutur eingeben und die ENTER-Taste drücken. Die Play-Taste auf dem Kassettenrekorder drücken. Das Spiel braucht ein paar Minuten zum Laden.

#### **Spectrum Diskette**

Es wird empfohlen, die Hardware vom hinteren Anschluß mit Ausnahme des Joystick Interface (falls vorhanden) zu entfernen. Die Diskette in das Laufwerk einlegen und die ENTER-Taste drücken.

#### **Amstrad Kassette**

Amstrad CPC 464

Amstrad CPC 664 oder Amstrad CPC 6128 mit Kassettenrecorder und passendem Kabel.

Amstrad CPC 664 und Amstrad CPC 6128 Benutzer sollten einen Kassettenrecorder an den Computer anschließen, tape eingeben und die ENTER-Taste drücken. Die Kassette in den Kassettenrecorder einlegen, zurückspulen (falls erforderlich) und die CTRL und ENTER-Taste drücken. Die Play-Taste auf dem Kassettenrekorder drücken und dann jede beliebige Taste auf der Computertastatur. Das Spiel braucht ein paar Minuten zum Laden.

#### **Amstrad Diskette**

Amstrad CPC 6128 oder Amstrad CPC 664 Amstrad CPC 464 mit Diskettenlaufwerk

Amstrad CPC 464 Benutzer sollten ein Diskettenlaufwerk an den Computer anschließen, disc eingeben und die ENTER-Taste drücken. Die Diskette in das Laufwerk einlegen, run "disc eingeben und die ENTER oder RETURN-Taste drücken. Das Spiel braucht ein paar Sekunden zum Laden.

#### **Commodore Kassette**

Commodore 64 oder Commodore 128 mit passsendem Kaaassettenrecorder

Es wird empfohlen, die Hardware vom Computer zu entfernen. Den Kassettenrecorder an den Computer anschließen, die Kassette in den Recorder einlegen, zurückspulen, falls erforderlich, Die SHIFTund RUN/STOP-Taste auf der Computertastatur und die Play-Taste auf dem Kassettenrecorder drücken. Das Spiel braucht ein paar Minuten zum Laden.

#### **Commodore Diskette**

Commodore 64 oder Commodore 128 mit Diskettenlaufwerk.

Es ist ratsam, die Hardware vom Computer zu entfernen. Das Diskettenlaufwerk an den Computer anschließen und die Diskette ins Laufwerk einlegen. LOAD "\*", 8, 1 eingeben und die RETURN-Taste drücken. Das Spiel braucht ein paar Sekunden zum Laden.

## **KONTROLLEN**

Am Anfand sind die Kontrolltasten folgendermaßen eingestellt, oder Sie benutzen den Joystick.

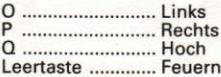

Pause ................... CAPS SHIFT & SYMBOL SHIFT-Taste drücken (Spectrum) RUN/STOP (C64) FSC (Amstrad)

Das Spiel abbrechen: 5.6.7.8.9 und 1 gleichzeitig drücken.

## **SPIELEN**

Wenn ein Piratenschiff zerstört worden ist, wird es die gestohlenen Objekte fallen lassen. Manövrieren Sie Ihr Schiff über die Objekte. um sie wiederzubekommen. Bestimmte Obiekte werden das Aussenhen Ihres Schiffes verändern: diese Objekte bieten externe Waffen an, die auf schwierigen Bildschirmen verwendet werden können. Wenn ein Piratenschiff vernichtet worden ist, wird gelegentlich ein gelber Behälter fallen gelassen. Sollte dieser Behälter wieder in Ihren Besitz kommen, dann vergrößert sich die Anzahl der momentan ausgewählten Waffen um eins.

## **ANZEIGETAFEL**

Von linkts nach rechts gibt es die folgenden Auswahlmöglichkeiten auf der Anzeigetafel:

1. Die Anzahl der noch vorhandenen Schiffe wird angezeigt.

2. Die oberste Zahl zeigt Ihren gegenwärtigen Punkestand. Die untereste Zahl zeight den Wert der Fracht an, die Sie auf dem gegenwärtegen Level wiedererlangt haben.

3. Zeigt den gegenwärtigen Waffenmodus im Text an. Die Zahl links zeigt die Anzahl der Waffen an, die Sie momentan besitzen. Die Zahl rechts zeigt die maximale Aufbewahrungskapazitat für die gegenwärtigen Waffen an.

4. Das farbige Diagramm gibt Ihnen einen Anhaltspunkt, wieviel Zeit Sie haben, um das Ende des Leveldepots zu erreichen. Wenn das Diagramm vollständig verschwunden ist, dann ist Ihr Zeitlimit abgelaufen.

## **WAFFENMODUS**

Taste 1, 2, 3, 4, 5, 6 oder 7 sucht den Waffenmodus Ihres Raumschiffes aus:

- 1 ................ Bombs (Bomben) Zerstört große Verteidigungsstellungen.
- 2 ................ Time Bombs (Zeitbomben) Diese explodieren ein paar Sekunden nach dem Auslösen, wenn man Sie an strategisch günstigen Punkten hinterlassen hat.
- 3 ............... Defence Shield (Verteidigungsschild) Macht Ihr Raumschiff vorübergehend unbesiegbar.
- 4 Bounce Bombs (Springende Bomben) Sie springen auf dem Bildschirm umher und zerstören alle Stellungen, die sie berühren.
- 5 ................ Seeker (Verfolger) Spürt sein Opfer auf.
- 6 ............... Smart (Blitzschnell) Vernichtet alle Stellungen auf dem Rildschirm
- 7 ................Tracer (Spurensucher) Folgt dem Rand des Bildschirms und zerstört alle Stellungen auf seinem Weg.

Den Feuerknopf niedergedrückt halten, um die ausgewählte Waffe zu aktivieren

## **CREDITS (Anmerkungen)**

Entworfen und geschrieben von Rafaelle Cecco. Commodore 64 Version von Nick Jones

Graphische Darstellungen von Hugh Binns.

Musik von Dave Rogers (Spectrum und Amstrad) und The Maniacs of Noise (C64).

Produziert von Paul Chamberlain.

C Hewson Consultants Ltd 1988

Das Programm und die Daten unterliegen dem Urheberrecht und dürfen unter keinen Umständen ganz oder teilweise ohne die schriftliche Genehmigung der Hewson Consultants Ltd. reproduziert werden. Alle Rechte vorbehalten. Für eventuelle Fehler wird keine Verantwortung übernommen.

Unsere Firmenpolitik beabsichtigt die konstante Verbessrung der Produkte. Daher behalten wir uns das Recht vor. Produkte ohne vorherige Mitteilung zu verändern.

**Hewson Consultants Ltd 56B Milton Park** Milton Abingdon  $Oxon$ **OX14 4RX**